# Handleiding Logging

Het is nodig bij te houden welke acties medewerkers hebben uitgevoerd binnen patiëntdossiers. Om dit makkelijker te maken heeft Sanday toegangslog toegevoegd in ASP. Er worden vier typen acties bijgehouden: inzage, wijziging, verwijdering en export. De logs zijn beschikbaar per medewerker en per patiënt. De logging bespreken met medewerkers, is het motto. Wees daar ook duidelijk: logging helpt dat u elkaar kunt laten zien dat iedereen veilig met patiëntgegevens omgaat.

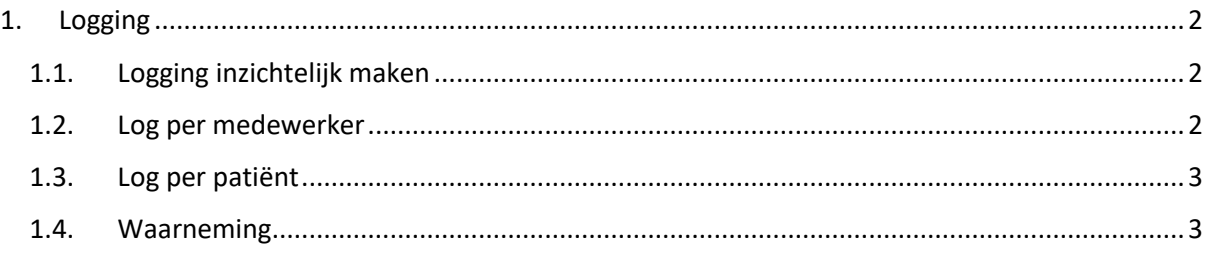

# <span id="page-1-0"></span>**1. Logging**

Op het gebied van informatiebeveiliging zijn er verschillende regels waar uw praktijk aan moet voldoen.

### <span id="page-1-1"></span>**1.1.Logging inzichtelijk maken**

De logging staat standaard aan voor iedere praktijk. Om de logging in te zien, heeft u wel rechten nodig. De praktijkmanager heeft deze rechten en kan andere medewerkers ook deze rechten toekennen. Onder @ > Onderhoud > Rollen kan de functie 'Inzien Logging' worden toegevoegd aan andere rollen.

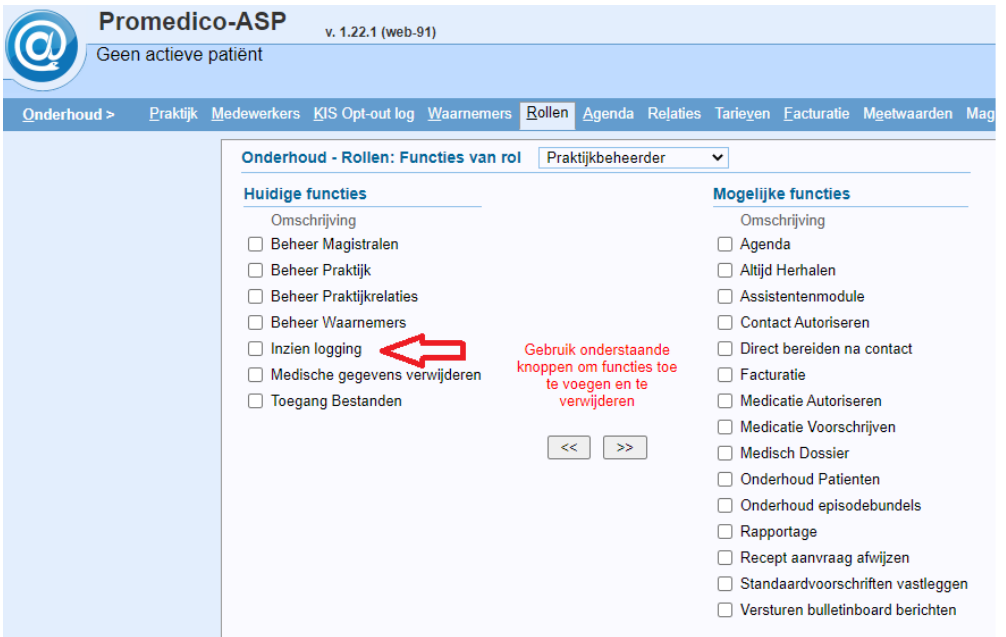

#### <span id="page-1-2"></span>**1.2.Log per medewerker**

De logging per medewerker is inzichtelijk via  $@>$  Rapportage > Toegangslog. U start op het overzichtsscherm, waar u een datum kan selecteren of een medewerker kan aanklikken. De huidige datum wordt altijd eerst getoond.

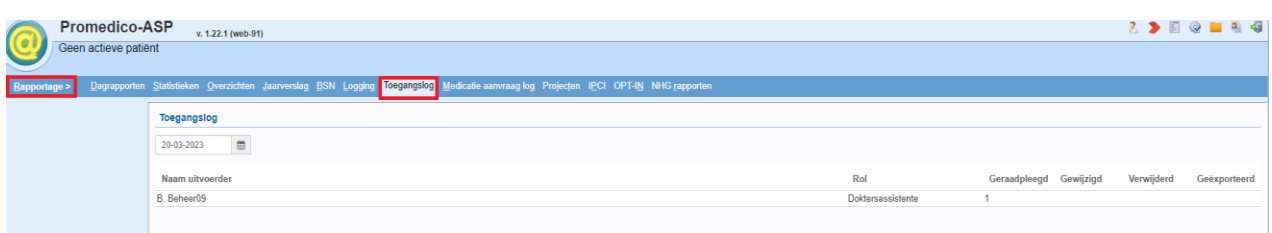

Na het selecteren van een medewerker kan u zien welke type actie is uitgevoerd bij iedere patiënt.

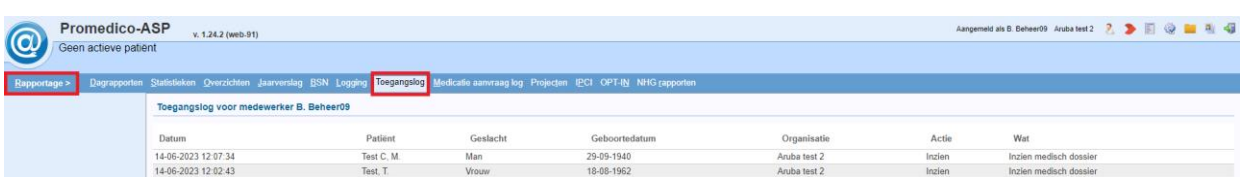

# <span id="page-2-0"></span>**1.3.Log per patiënt**

Ook op het niveau van de patiënt wordt logging bijgehouden. Selecteer hiervoor eerst een actieve patiënt waarvan u de logging wil zien en ga daarna naar @ > Patiënt > Toegangslog.

Op dit scherm is het mogelijk om een periode te selecteren (begin – en einddatum). Hierbij is het goed om in de gaten te houden dat als u een lange periode selecteert, er veel gegevens zijn om op te halen. Het zal dan ook langer duren voordat de resultaten op het scherm getoond worden.

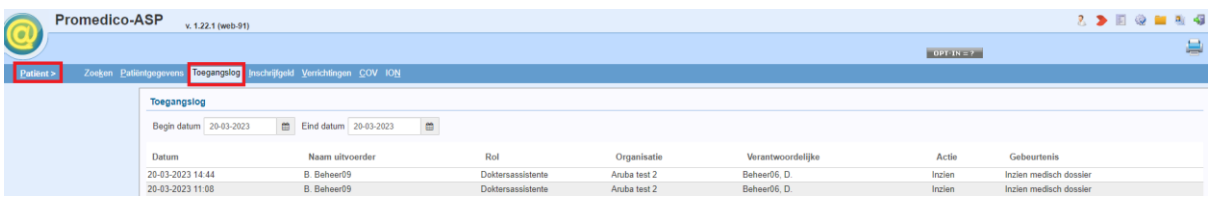

## <span id="page-2-1"></span>**1.4.Waarneming**

Indien een patiënt van de eigen praktijk wordt waargenomen wordt dit gelogd in @ > Patiënt > Toegangslog en @ > Rapportage > Toegangslog, onder vermelding van de organisatienaam en de actie, niet de medewerker die de actie heeft uitgevoerd. Dit is omdat de medewerker ook recht heeft op privacy. Er wordt in de Toegangslog alleen onderscheid gemaakt tussen hoofdcategorieën, zoals: inzien/ wijzigen/ exporteren/ verwijderen. Er wordt dus geen onderscheid gemaakt tussen het openen van het Medisch Dossier, **zonder** een contact te hebben aangemaakt en het openen van het Medisch Dossier, waarbij een contact is aangemaakt. Dit is dus geen snuffelrapportage. Bovendien is de naam van de medewerker wel inzichtelijk bij de praktijk waar hij/zij werkt, onder @ > Rapportage > Toegangslog.